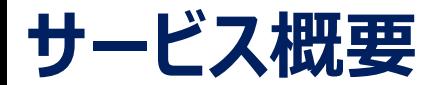

◆本サービスは本学卒業生の皆様がスマートフォンやパソコンで証明書の発行申請・決済を行い、コンビニ※1・大学構内の発行機 ※2・郵送で証明書を取得できるサービスです。

◆操作で困ったことがあれば24時間365日対応のサービスコールセンターへ問合せが可能です。

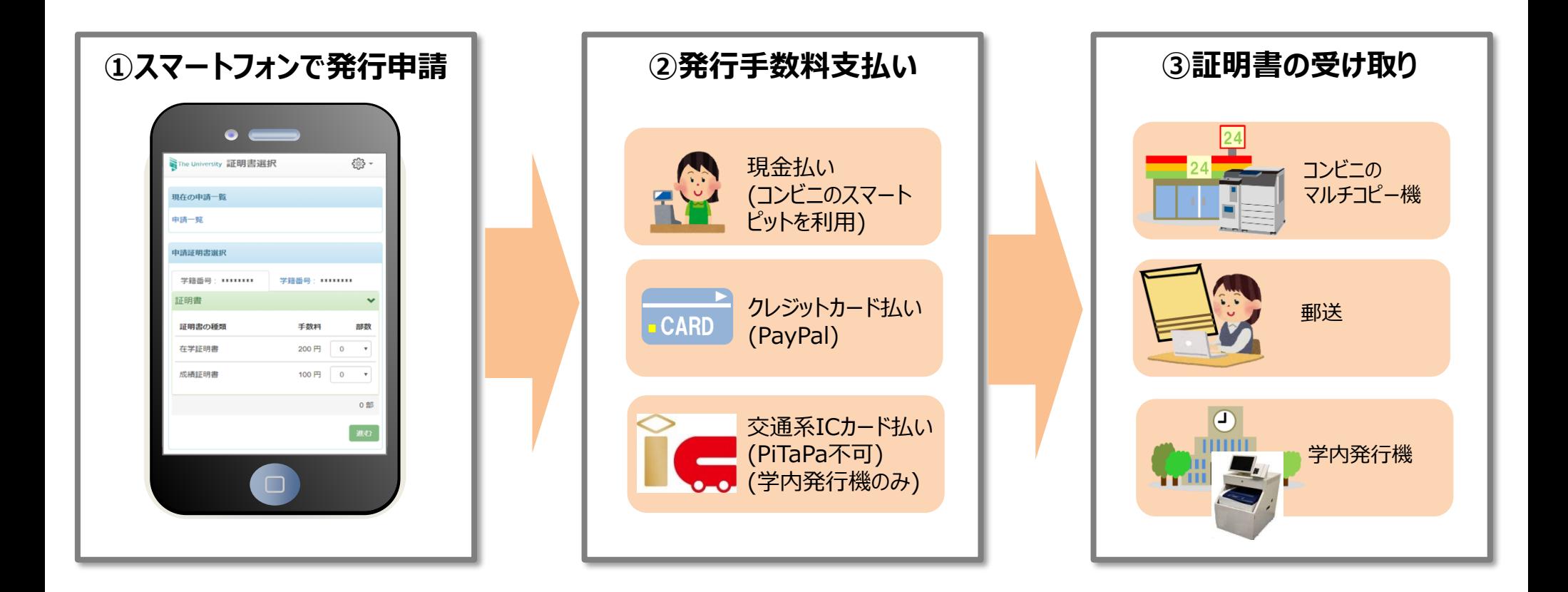

- ※1 富士ゼロックス株式会社の「ネットプリント」およびシャープ株式会社の「ネットワークプリントサービス」に対応したマルチコピー機が 設置している店舗で利用できます。対象のコンビニエンスストアは、セブン-イレブン、ファミリーマート、ローソンです。 **証明書発行サービスコールセンター** ≪TEL≫ 06-6809-4327 24 365
- ※2 学内発行機の証明書発行手数料はICOCA等の交通系ICカード(PiTaPa不可)でも支払可能です。

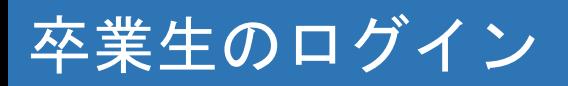

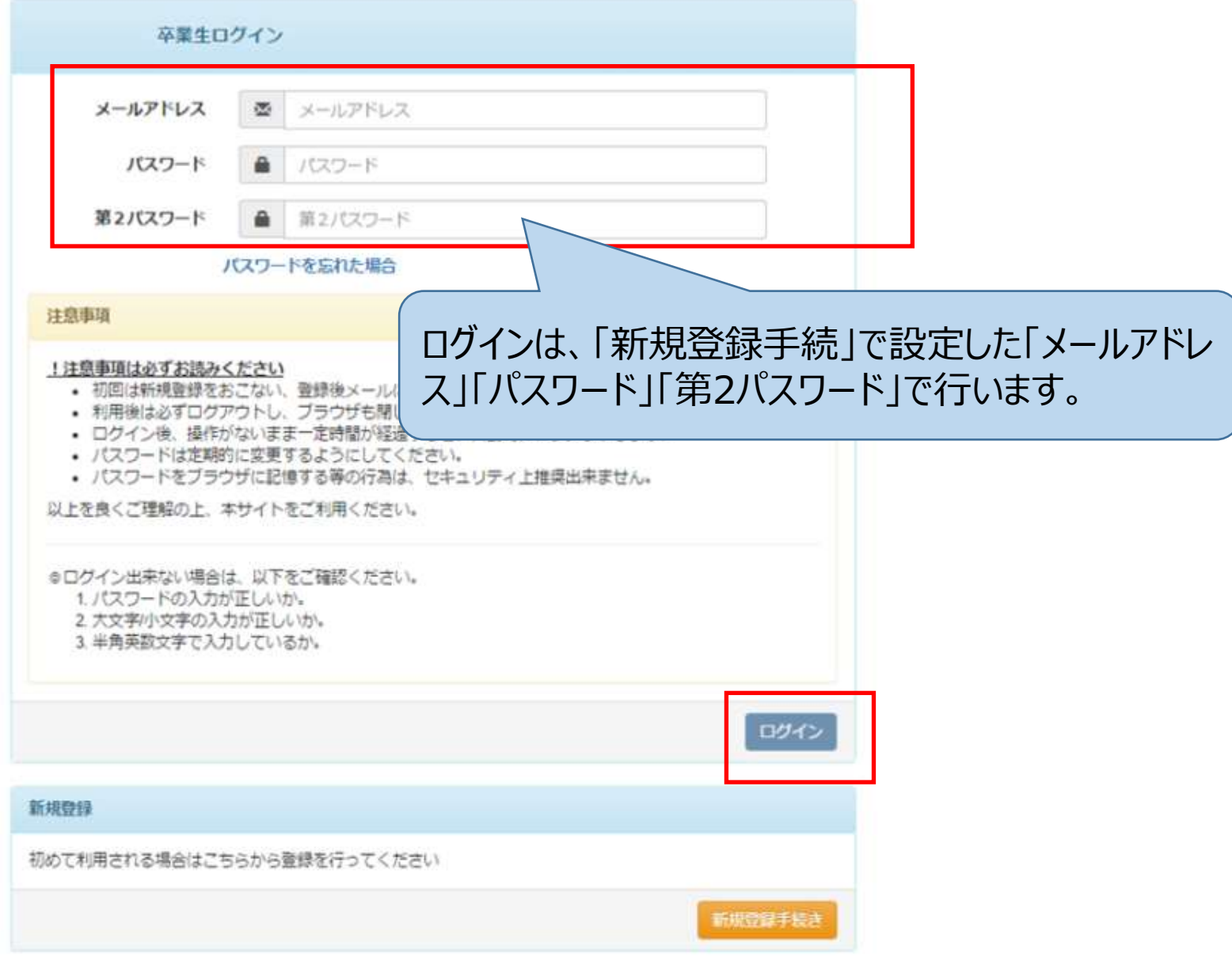

## **郵送発行申請時の操作**

印刷先で「郵送」を選択します。発行したい証明書を選択し、郵送先を入力します。送付先カテゴリで郵送の種類を選択し、住所・宛名 等記入します。

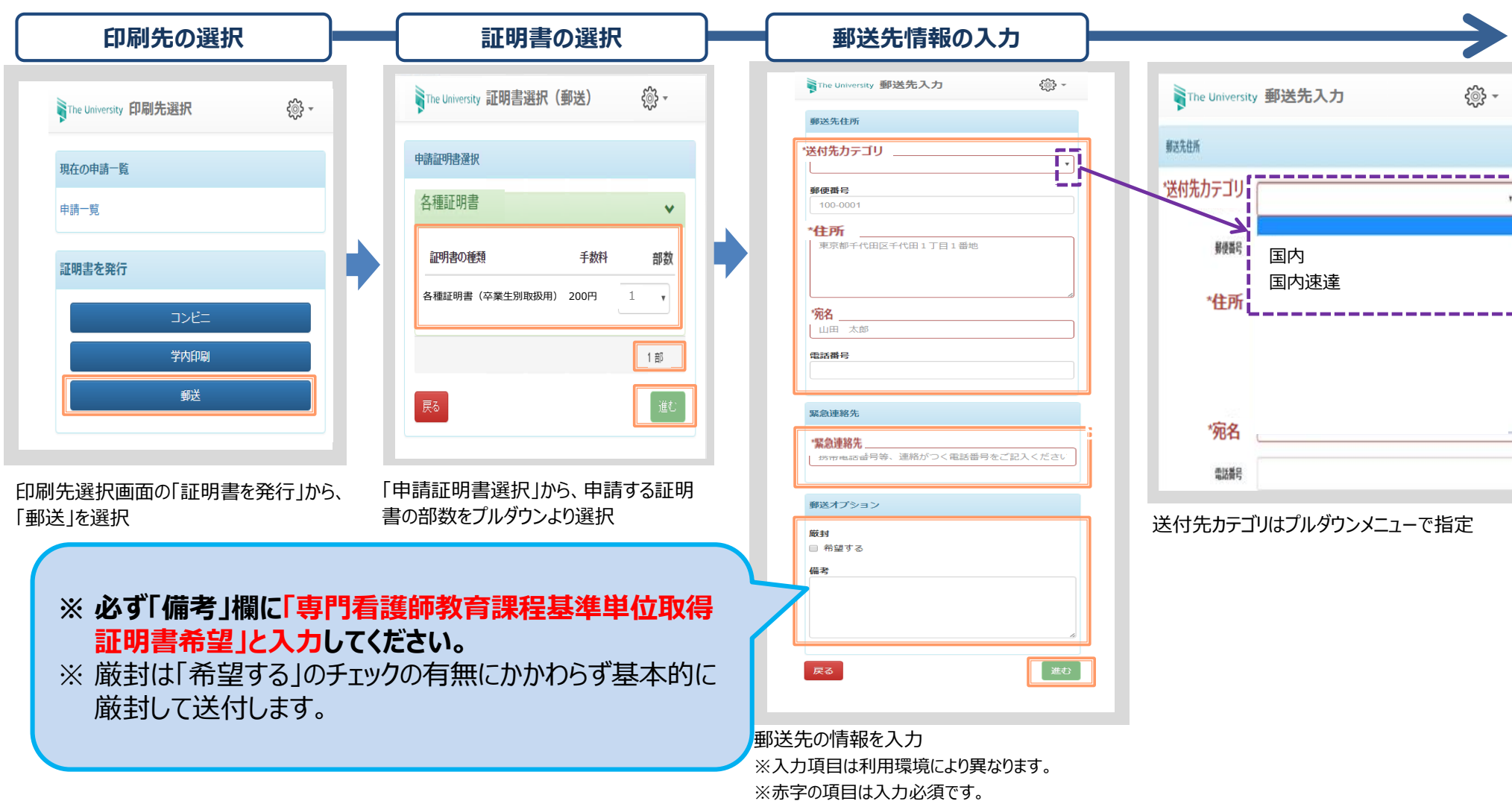

## **郵送発行申請時の操作**

支払い方法を選択すると、証明書と郵送料を含めた合計金額が表示されますので、申請内容の確認を行い申請を行います。申請が完 了すると、事前に登録したメールアドレスに申請完了通知メールが送付されます。

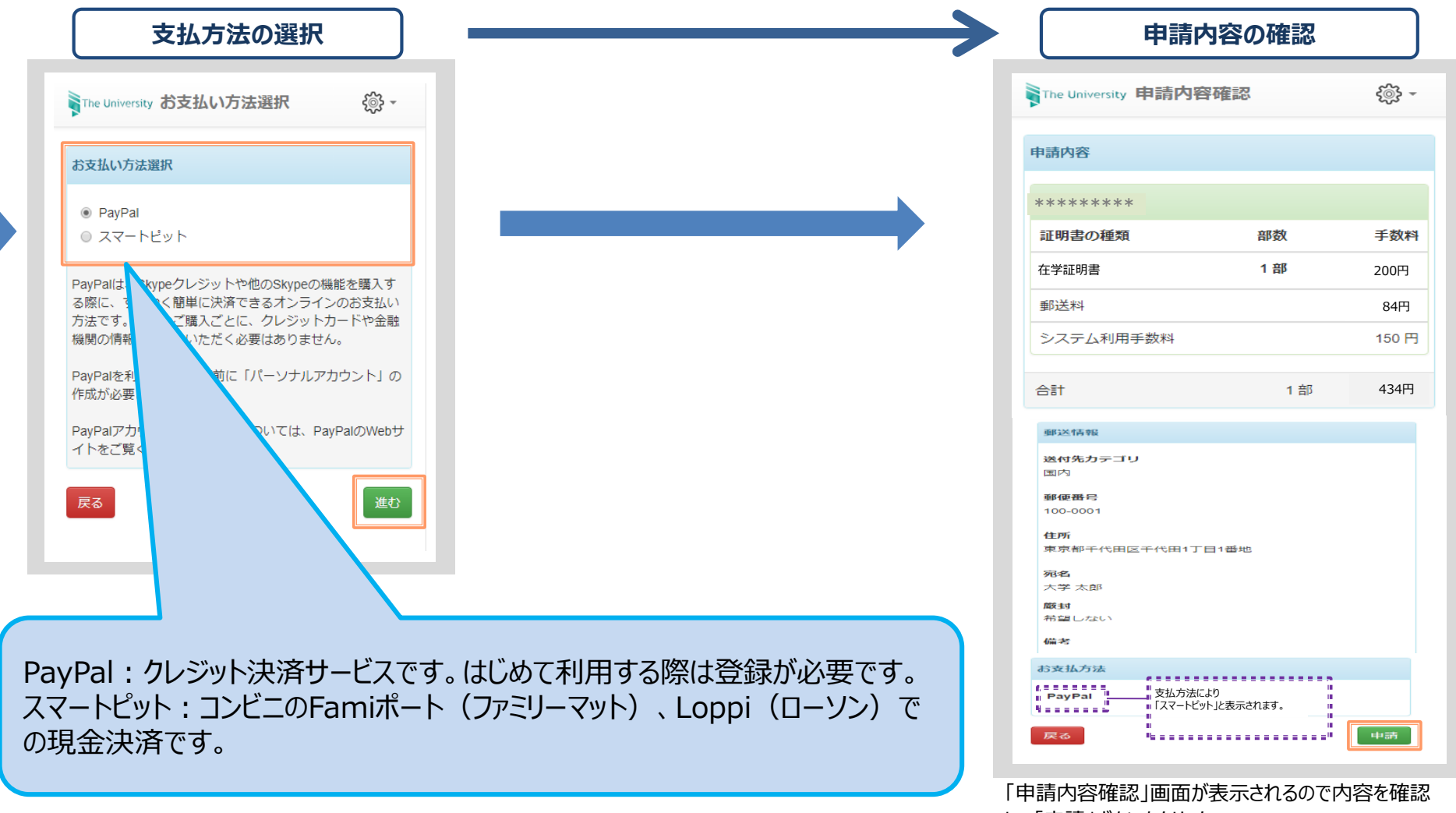

し、「申請」ボタンをクリック